# Vorbereitungskurs Informatik - Tag 1

#### FSI Informatik

Uni Erlangen-Nürnberg

<span id="page-0-0"></span>10. Oktober 2006

# Wer sind wir?

- Fachschaftsinitiative (kurz FSI) Informatik
- Was machen wir?
	- Vertretung der studentischen Interessen in Gremien
	- Erstsemestereinführung
	- Bereitstellen von Prüfungsfragen und weiteren Infos
	- Genereller Ansprechpartner für Studenten
	- **Sommerfest**
	- $\bullet$  Was noch so anfällt...
- Wie erreicht man uns?
	- online: <http://fsi.informatik.uni-erlangen.de>
	- per E-Mail <fsi@informatik.uni-erlangen.de>
	- o oder einfach im 2. Stock im Blauen Hochhaus (direkt neben dem CIP) vorbeischauen, Zimmer 02.150
- CIP-Pools im 1. und 2. Stock des Blauen Hochhauses
- **o** Linux-Arbeitsrechner
- Sunrays
- **o** Drucker
- o im RR7E:
	- **•** Scanner
	- **•** Farbdrucker
	- Posterdrucker

## Linux - Was ist das?

- **e** eigentlich nur der Kern eines Betriebssystems
- meistens meint man damit eine Zusammenstellung von:
	- **•** Betriebssystem
	- Arbeitsprogrammen
	- Spielen
	- etc.
- diese " Distributionen" haben eigene Namen und Versionsnummern, z.B.:
	- SuSE
	- Fedora
	- Ubuntu
	- Debian (hier im CIP installiert)
- Window-Manager
- Shell
- **.** weitere Software:
	- Editoren
	- **•** Browser
	- etc.
- $\bullet$  diese Komponenten kann man nach eigenen Bedürfnissen selbst zusammenstellen

# Window-Manager

- bestimmt Aussehen und Verhalten der graphischen Oberfläche
- **e** es existiert ein breites Spektrum:
	- **•** geringer Ressourcenverbrauch
	- **o** minimalistisch
	- nur per Tastatur steuerbar
	- sehr individuell konfigurierbar
	- **•** verspielt
	- Rundum-Paket
	- **•** Grenzen oft fließend

#### Konfiguration im CIP

Im CIP-Pool kannst du mit dem Befehl envcfg deinen Window-Manager auswählen.

- gut geeignet für den Einstieg
- viele Menüpunkte
- **•** Konqueror
- Kontrollzentrum zur Konfiguration
- **•** virtuelle Desktops
- bei vielen Distributionen der Standard

## Viewer

Es gibt eine Vielzahl von Programmen für Linux um die unterschiedlichsten Dateiformate zu betrachten, z.B.:

- gedit, scite, kate, gvim, ... für Textdateien
- gv, ggv für Postscript-Dateien
- acroread, xpdf, kpdf für PDF-Dateien
- gqview für alle möglichen Bilddatein
- mplayer, xine, vlc für Videos

#### Tipp

Hängst du an das Kommando ein & hinten an, so wird das Programm im Hintergrund gestartet und du kannst auf der Shell weiterarbeiten.

## Shell

- auf einer Shell kann man Befehle per Tastatur eingeben und ausführen
- unterschiedliche Shells (wie unterschiedliche Window Manager), die gängisten sind
	- tcsh (Standard im CIP-Pool)
	- bash (wird von uns empfohlen)
	- zsh
- Grundfunktionalität gleich
- jede Shell bietet gewisse Komfortfunktionen, z.B.:
	- **•** Tab-Completion
	- **•** Befehlshistory
	- **Befehlsaliase**
	- **•** Pipes
	- Scripting

# $\rm{V}$ erzeichnisbaum

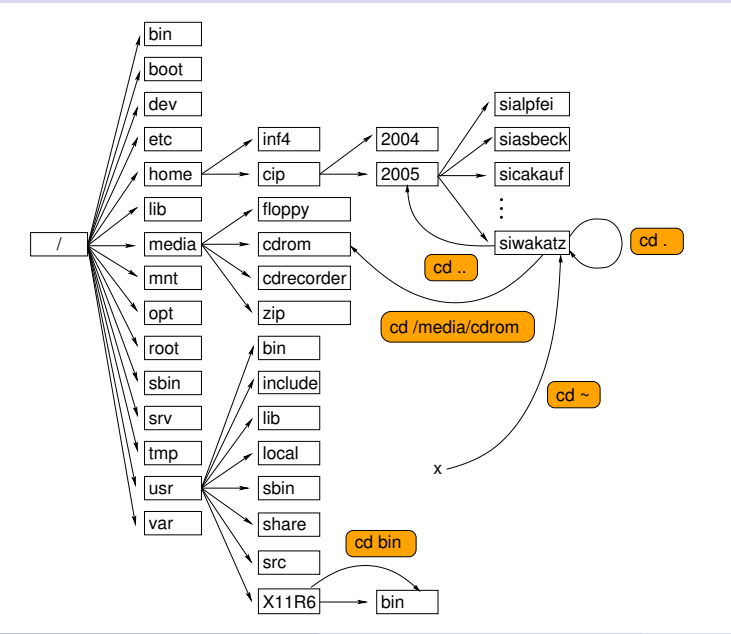

• jeder User besitzt ein Home-Verzeichnis (/home/cip/2006/userlogin):

- es steht nur begrenzter Speicherplatz zur Verfügung
- dort liegen Konfigurationen und Nutzdaten
- der Inhalt wird täglich gesichert
- mehr Speicherplatz unter /proj/ciptmp/userlogin verfügbar:
	- insgesamt 2 GB
	- wird nicht gesichert!

# Standard Unix-Kommandos

o grundlegend für die Arbeit mit dem Dateisystem sind:

- ls: zeigt Dateien an
- cd: Verzeichniswechsel
- mkdir: legt Verzeichnis an
- cp: kopiert Dateien und Verzeichnisse
- **mv: verschiebt Dateien und Verzeichnisse**
- **rm: löscht Dateien und Verzeichnisse**
- **•** kleine nützliche Tools
	- **•** grep: sucht im Inhalt von Dateien
	- cat: gibt Textdateien aus
	- **.** less: Anzeige von Text-Dateien mit Scroll-Funktion

# ls, pwd – Verzeichnisinhalte und Arbeitsverzeichnis

#### ls

- **1s listet die Dateien im aktuellen Verzeichnis auf**
- 1s verzeichnisname zeigt den Inhalt des angegebenen Verzeichnisses an
- 1s -1 ausführliches Verzeichnislisting mit Dateigrößen, Rechten, Zeitstempel etc.
- 1s -a listet auch versteckte Dateien (.file) auf

Optionen wie -1 und -a können auch kombiniert werden: 1s -1a

#### pwd

pwd gibt den Pfad des aktuellen Verzeichnisses aus

#### cd

Mit cd wechselt man zwischen Verzeichnissen.

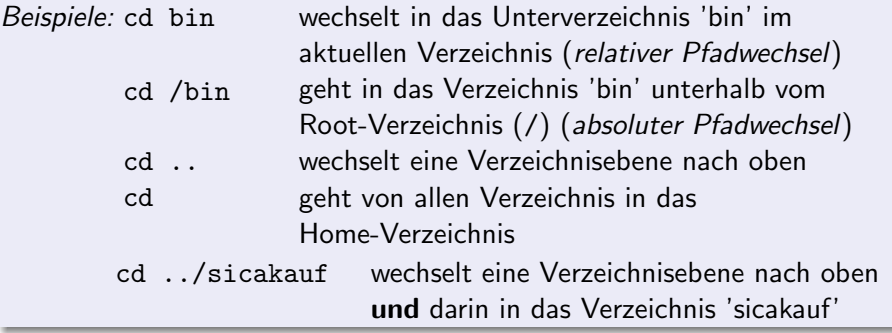

## mkdir, rmdir – Verzeichnisse erstellen und entfernen

#### mkdir mkdir foo mkdir foo legt ein Verzeichnis 'foo' im aktuellen Verzeichnis an

### rmdir rmdir foo löscht das leere Verzeichnis 'foo' im aktuellen Verzeichnis

$$
\mathsf{cp}-\mathsf{Kopieren}
$$

#### cp

cp kopiert Dateien

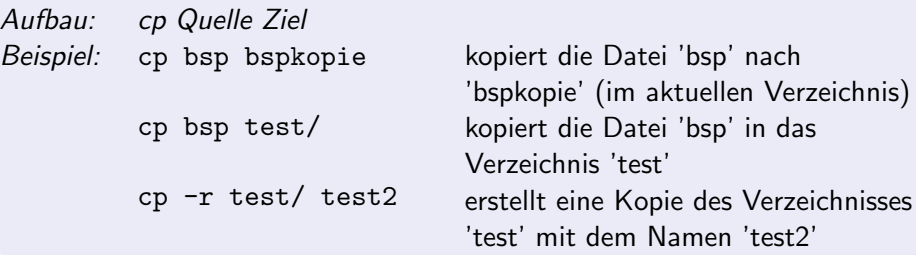

#### mv

mv verschiebt Dateien oder benennt sie um

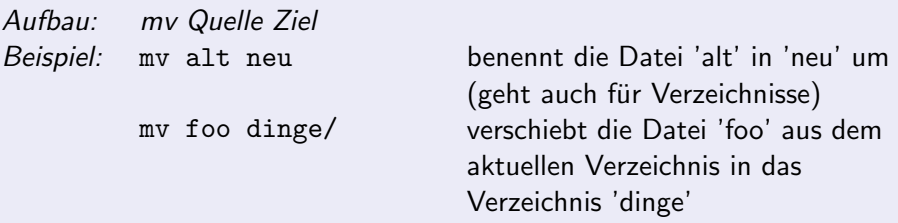

### $rm - Löschen$

#### rm

rm löscht Dateien und Verzeichnisse Beispiel: rm foo.pdf

rm -r Mails/

löscht die Datei 'foo.pdf' im aktuellen Verzeichnis löscht das Verzeichnis 'Mails' und alle darin enthaltenen Dateien und Unterverzeichnisse

### $rm - Löschen$

#### rm

rm löscht Dateien und Verzeichnisse Beispiel: rm foo.pdf

rm -r Mails/

löscht die Datei 'foo.pdf' im aktuellen Verzeichnis löscht das Verzeichnis 'Mails' und alle darin enthaltenen Dateien und Unterverzeichnisse

### rm – Löschen

#### rm

rm löscht Dateien und Verzeichnisse Beispiel: rm foo.pdf

rm -r Mails/

löscht die Datei 'foo.pdf' im aktuellen Verzeichnis löscht das Verzeichnis 'Mails' und alle darin enthaltenen Dateien und Unterverzeichnisse

#### Achtung!

rm löscht ohne Nachfrage

- moderne Shells nehmen einem viel Tipparbeit ab, indem sie Namen von Befehlen, Dateien und Verzeichnissen ergänzen
- hierzu tippt man den Anfang des Namens und dann <TAB>
- wenn nicht eindeutig, Liste von Alternativen mit <TAB> <TAB>

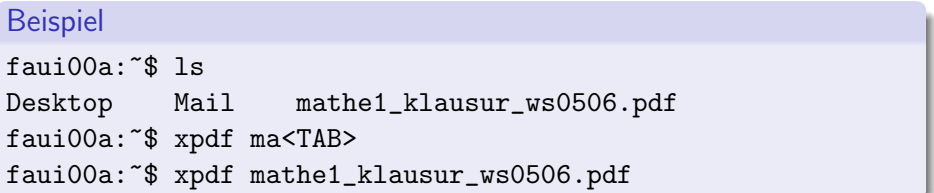

- o die Shell merkt sich die zuletzt eingegebenen Befehle
- aufrufen der letzten Befehle mit den Cursortasten hoch/runter
- Ausgabe der letzten Befehle mit history

# Kombinationen von Kommandos

- viele Shell-Befehle arbeiten mit Standard-Ein- und Ausgabe
- oft ist die Ausgabe eines Programmes gleichzeitig wieder Eingabe für ein weiteres
- $\bullet$  gebräuchlich sind:
	- <, um die Eingabe aus einer Datei lesen zu lassen
	- | (sprich: Pipe), um die Ausgabe des einen Programms als Eingabe des anderen zu verwenden
	- $\bullet$  >, um die Ausgabe in eine Datei zu schreiben
- <span id="page-22-0"></span>Beispiel: Suche alle Zeilen, in denen "backup" vorkommt in der Datei<br>/proi/cintmp/BEADME /proj/ciptmp/README
	- cat /proj/ciptmp/README | grep backup
	- $\bullet$  grep backup  $\lt$  /proj/ciptmp/README